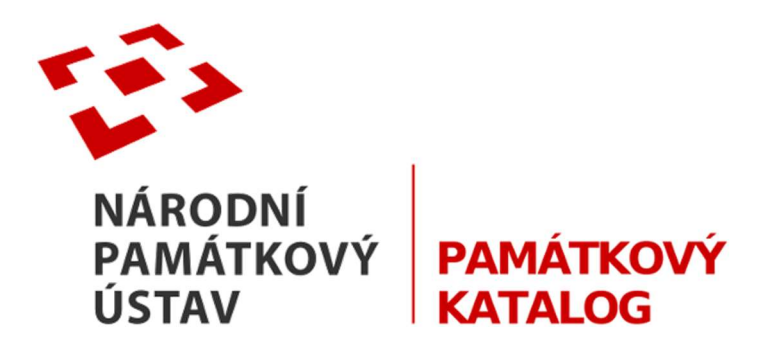

## Příručka uživatele systému Památkový katalog

# Úvod do filtrace, Quick filtr

verze 1.6

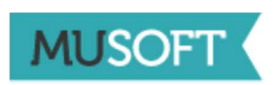

Autorská práva © Copyright 2015 MUSOFT.CZ, s.r.o..

Všechna práva vyhrazena. Tato příručka je chráněna autorskými právy a distribuována na základě licencí, které omezují její používání, kopírování a šíření. Bez předchozího písemného souhlasu společnosti MUSOFT.CZ je zakázáno jakýmkoli způsobem reprodukovat jakoukoli část této příručky.

Loga společnosti MUSOFT.CZ uvedená v této příručce jsou ochranné známky společnosti MUSOFT.CZ. Všechny ostatní názvy produktů, ochranné známky nebo loga zmínění v této příručce jsou použita pouze k identifikačním účelům a může se jednat o ochranné známky nebo registrované ochranné známky příslušných vlastníků.

# Obsah

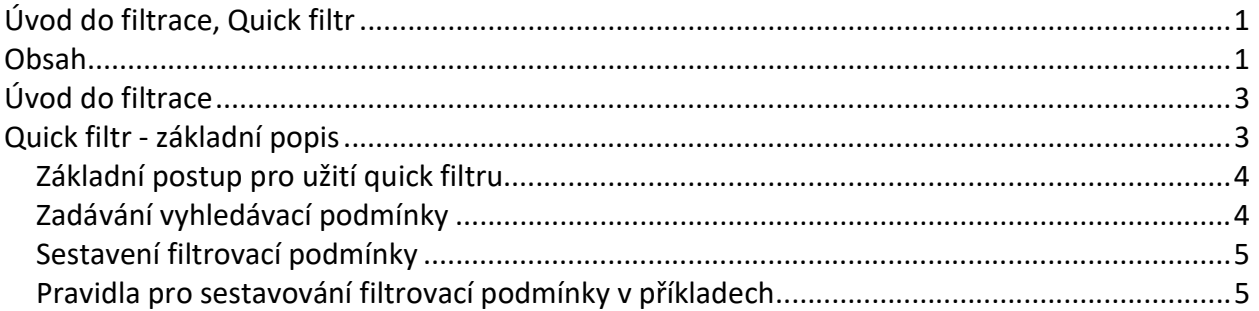

# Úvod do filtrace

Filtrování je proces umožňující vyhledat a zobrazit množinu záznamů splňující stanovenou podmínku. V Památkovém katalogu je možné využít několik nástrojů pro vyhledávání/filtrování záznamů v přehledu. Jsou to:

- Quick filtr (rychlý filtr)
- Běžný filtr (komplexní)
- Filtr označených záznamů
- Fulltext
- Systémový filtr

Quick filtr, Běžný filtr a Filtr označených záznamů jsou uživatelské filtry, podmínku sestavuje/edituje uživatel nad sloupci (popřípadě záznamy) právě spuštěné úlohy.

Fulltext je také uživatelský filtr. Je specifický tím, že uživatelem sestavená podmínka je aplikována nad mnoha (definovanými) atributy několika úloh současně.

Systémový filtr je specifický tím, že jeho podmínku sestavuje a také aplikuje aplikace na základě činnosti, provedené uživatelem.

Dále je v této příručce popsána práce s Quick filtrem, ostatní filtrační nástroje jsou popsány v samostatných příručkách.

## Quick filtr - základní popis

Quick filtr je rychlý způsob, jak vyhledat/filtrovat množinu záznamů splňující vyhledávací podmínku. Podmínky pro filtrování je možné nastavit pro sloupce zobrazené v přehledu a všechny musí být splněny zároveň (podmínku "nebo" je možné zadat jen v rámci jednoho pole).

Ovládací prvky quick filtru jsou znázorněny na obr. 1.

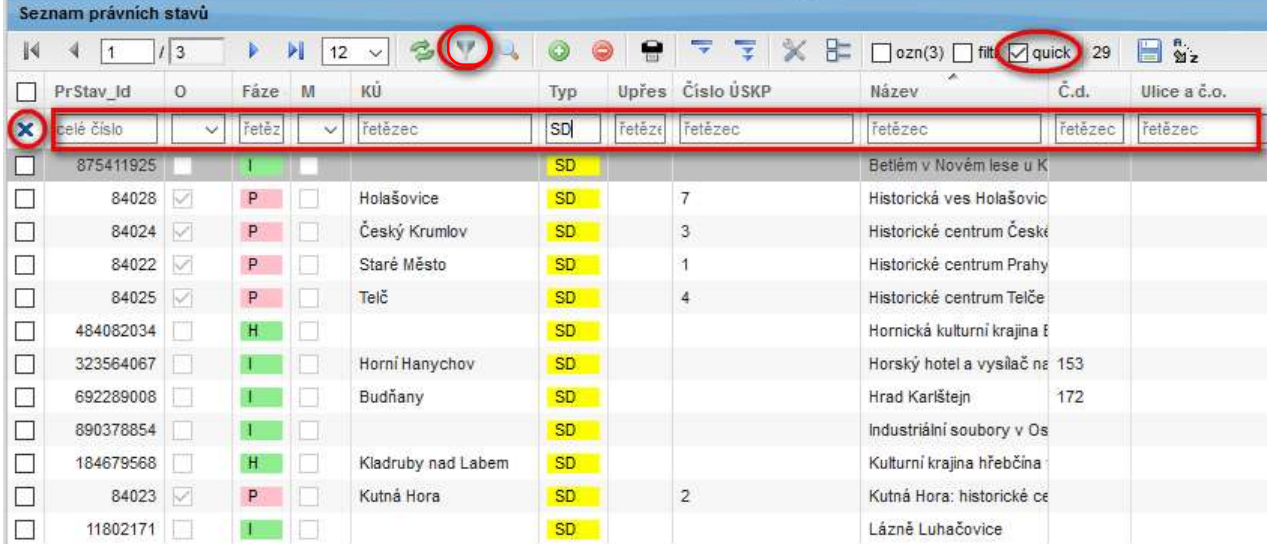

#### obr. 1

Jednotlivé ovládací/informační prvky mají následující funkce:

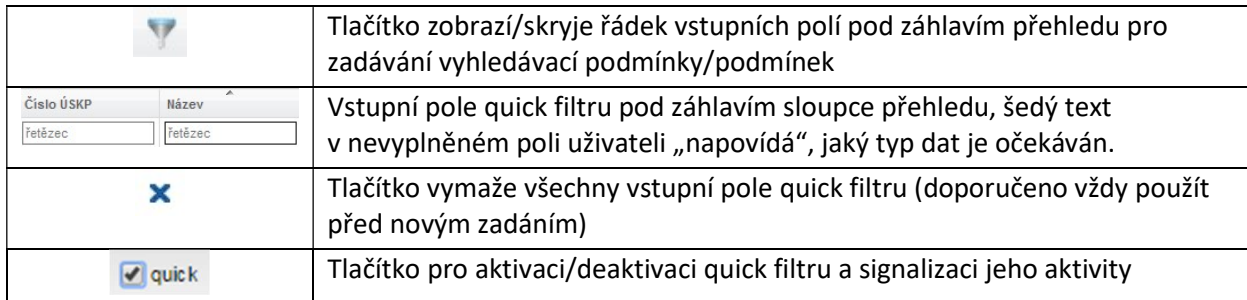

Aktivita Quick filtru je indikována zaškrtnutím políčka v horní nástrojové liště v quick. Zaškrtnutí signalizuje, že je v Quick filtru nastavena alespoň jedna podmínka a filtr je aktivní. Pokud políčko není zaškrtnuté, filtr aktivní není, i když jsou v něm nastaveny nějaké podmínky. Pokud žádné podmínky nastaveny nejsou, nelze filtr aktivovat (zaškrtnout políčko).

Řádek pro zadání podmínek Quick filtru se zobrazí (nebo skryje) kliknutím na ikonu v v nástrojové liště nad přehledem záznamů. K tomu, aby byl filtr aktivován, nemusí být řádek zobrazený, jeho skrytím se podmínky nezruší. Dokonce ani skrytím sloupce, v kterém je nastavena filtrovací podmínka.

Filtrovací podmínky je možné zrušit jednotlivě smazáním zadaného výrazu nebo všechny najednou

ikonou **X** úplně vlevo na řádku (tím se zruší opravdu všechny podmínky, i ty, které nejsou vidět). V jednotlivých polích Quick filtru, pokud nejsou vyplněná, se šedivě zobrazuje typ hodnoty, kterou je do něj možné zapsat: řetězec, text, celé číslo, datum.

## Základní postup pro užití quick filtru

- 1. Tlačítkem zobrazit řádek se vstupními poli
- 2. Doporučeno: stiskem  $\mathbf x$  vyčistit filtr (skrytá pole, pole mimo obrazovku)
- 3. Zadat filtrovací/vyhledávací podmínky, kterou musí vyhledané záznamy splňovat
- 4. Tlačítkem **a**quick aktivovat quick filtr
- 5. Volitelně: upravit hodnotu podmínky, pokud se kurzor nachází ve vstupním poli quick filtru stiskem klávesy Enter novou podmínku aplikovat.

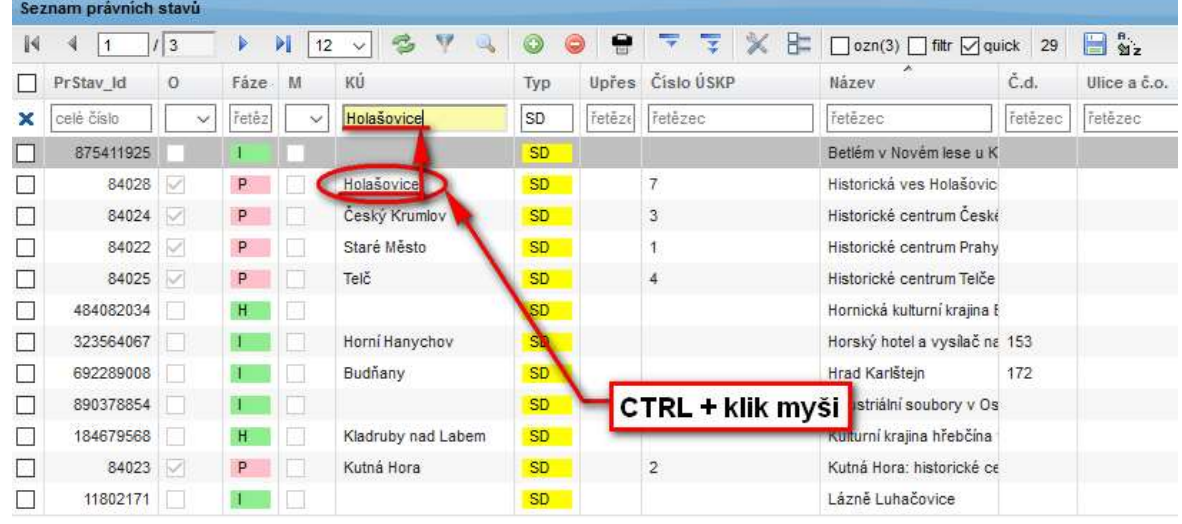

obr. 2

## Zadávání vyhledávací podmínky

Podmínku pro filtraci je možné zadat několika způsoby (obr. 2) :

- Zapsat podmínku do pole rovnou z klávesnice.
- Vyhledat hodnotu v příslušném sloupci přehledu, stisknout klávesu CTRL a kliknutím levého tlačítka myši nad hledanou hodnotu, ta bude automaticky přenesena do vstupního pole quick filtru ve stejném sloupci.
- Označením hodnoty nebo řetězce a přetažením myší do vstupního pole (i do jiného sloupce).
- Zkopírovat hodnotu přes schránku Windows pomocí CTRL+C a CTRL+V, například i z jiné aplikace.
- Datum je možné vybrat z kalendáře, který se objeví automaticky, jakmile je kurzor v poli typu datum.
- Hodnotu "ano" nebo "ne" je možné vybrat z rozbalovacího seznamu.

## Sestavení filtrovací podmínky

Pro tvorbu filtrovací podmínky lze použít různé "operátory":

- Při vyplňování hodnot je možné využít tzv. zástupné znaky "?" (pro jeden znak) nebo "\*" (pro libovolný počet znaků).
- Pokud vyhledávaný řetězec skutečně obsahuje speciální znaky, např. zástupné znaky, operátory (\*, ?, >, <,= ……), je nutno dát řetězec do uvozovek.
- Pokud jsou vyplněny podmínky ve více polích (sloupcích), platí mezi nimi vztah "platí podmínka A a současně podmínka B".
- Do jednotlivého pole lze vložit více hodnot oddělených různými operátory, které nastaví vztah mezi nimi, viz tabulka níže "Pravidla pro sestavování filtrovacích podmínek v příkladech".

Poznámka: pole typu "text" jsou prohledávána fulltextovým modulem (pro zadávání podmínky platí pravidla jako pro fulltext).

## Pravidla pro sestavování filtrovací podmínky v příkladech

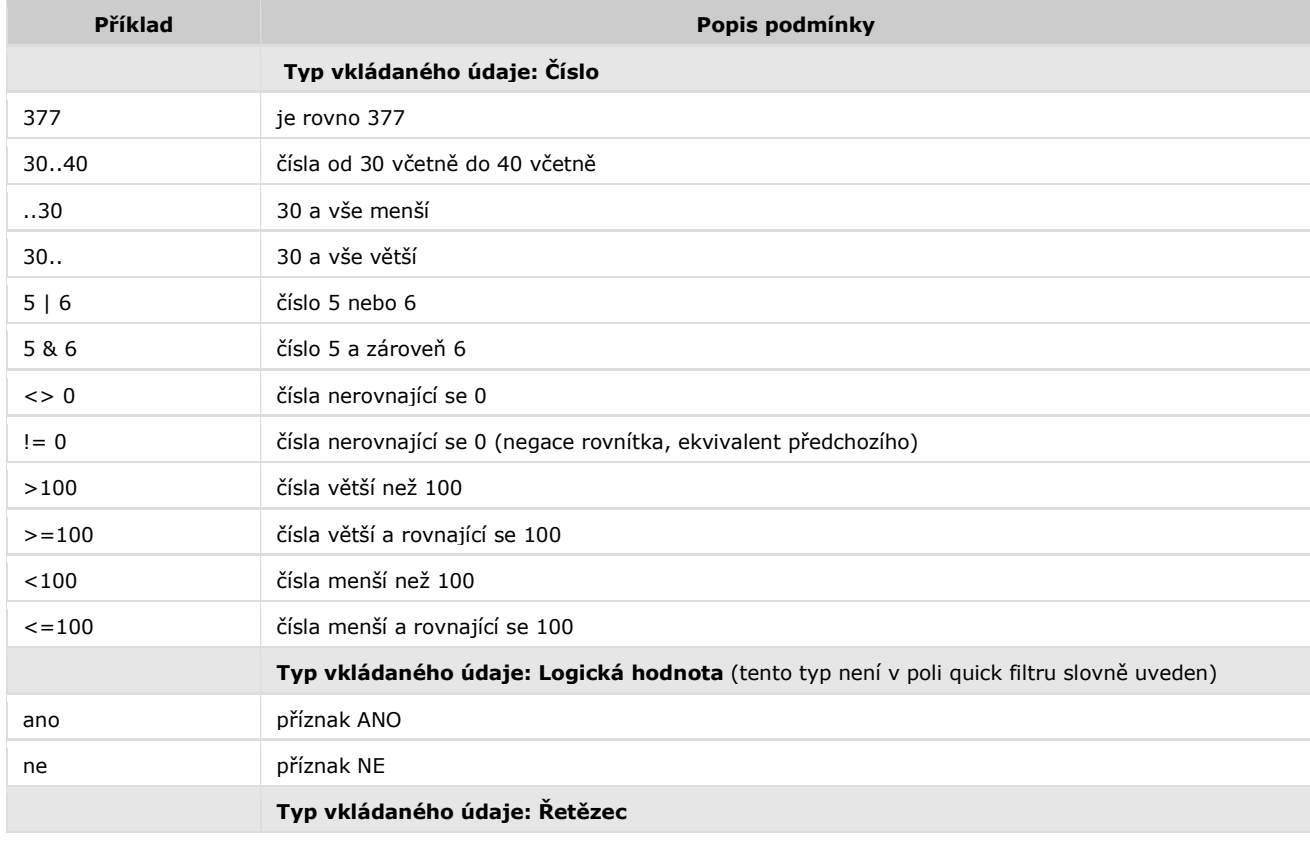

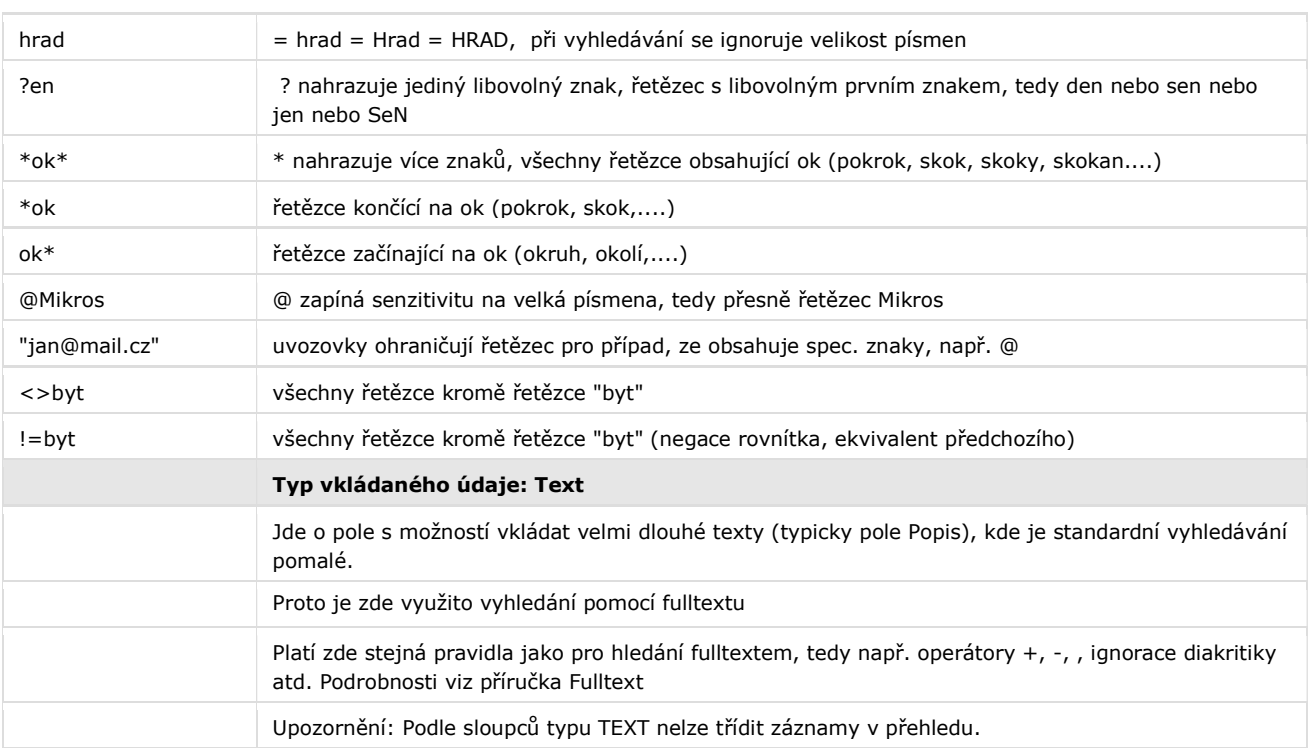

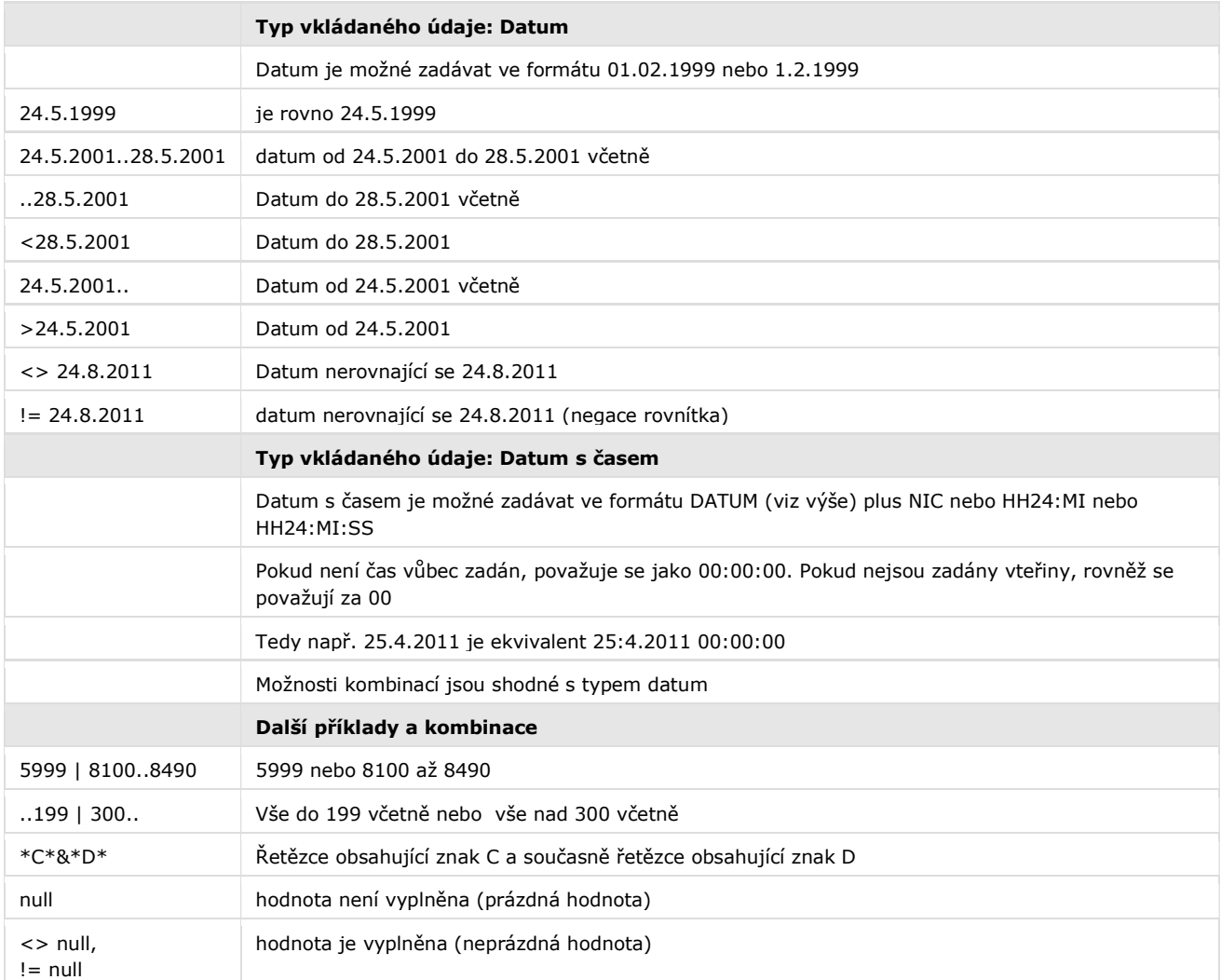

Tabulka s návodem pro psaní speciálních znaků operátorů, které nejsou na běžné CZ klávesnici, je uvedena v příručce Základní ovládání.